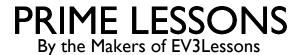

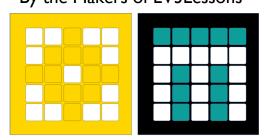

# IMPORTING CUSTOM LIBRARIES

BY SANJAY AND ARVIND SESHAN

This lesson uses SPIKE 3 software

# LESSON OBJECTIVES (ADVANCED)

Learn how to input your own libraries of functions in your MicroPython programs

#### **WARNING:**

The sample code is provided as-is and without any warranties.

This lesson involves reading and writing files from the hub's flash drive. Accidentally deleting files may put your hub in a state where the OS has to be reinstalled and may cause loss of data on the hub.

Use at your own risk.

# WHY IS THIS USEFUL

You do not have to copy and paste functions that you create into every program that you write. You can just import your functions into each program.

When you make a change to your functions, you do not need to change it in every program. You can just change it in the library and re-export the library.

### STEP I: CREATING THE FUNCTION LIBRARY

Create a new project file

This project will contain your library of functions.

In this example, we will create two simple functions. One that shows a left arrow on the light matrix, and one that shows a left arrow

The main function will test these library functions

Download the project to a slot on the hub that you don't use for missions. We used slot 19.

# STEP I: FUNCTION LIBRARY CODE

```
# Start library code
from hub import light_matrix
def right():
  light_matrix.show_image(light_matrix.IMAGE_ARROW_E)
def left():
  light_matrix.show_image(light_matrix.IMAGE_ARROW_W)
# End Library code
# Start test code
async def main():
  right()
  await runloop.sleep_ms(1000)
  left()
import runloop, sys
runloop.run(main())
sys.exit("Done test")
#End test code
```

#### STEP 2: EXPORTING THE LIBRARY

In SP3, you can import a text-based Python file (.py) that is present in the hub root.

We will write a second program that exports the first program's library functions to a file called "customlib.py" in the SP root folder ("/flash").

Use a slot that you don't use for missions. We used slot 18.

It will first create a string that contains all the library functions. Test code is excluded.

It then writes the string out to a file in the SPIKE hub root.

It does not itself import or use the library. It is simply an exporter utility.

TIP: You can also create multiple libraries by exporting chunks of code to different .py files in the root

# STEP 2: EXPORT CODE

```
# Library code string using python multiline quotes. Do not include test code, only the functions you want to reuse and the imports they need.
code: str = "
from hub import light matrix
def right():
  light matrix.show image(light matrix.IMAGE ARROW E)
def left():
  light matrix.show image(light matrix.IMAGE ARROW W)
def exportProgram(): # Function to export the library code string
  import os
  global code
  os.chdir('/flash') # change directory to root
  try:
    os.remove('customlib.py') # remove any existing library file of the same name
  except:
     pass
  f = open('customlib.py', 'w+') # Create a new file customlib.py in the SPIKE hub root
  f.write(code) # Write out the library code string to the customlib.py file
  f.close()
import sys
exportProgram() # Runs the export function
sys.exit("Export complete")
```

# STEP 3: USING THE LIBRARY

You can now import the library in any of your other programs

### STEP 3: IMPORT CODE EXAMPLE

```
import runloop, sys
# customlib can be imported easily just like any other import.
import customlib
async def main():
  customlib.left() # use customlib functions by prefixing with customlib.
  await runloop.sleep_ms(1000)
  customlib.right()
  await runloop.sleep_ms(1000)
  sys.exit('Done') # customlib
runloop.run(main())
# Alternately, if you don't want to use prefixes, you can do:
from customlib import *
left()
right()
```

# **CREDITS**

This lesson was created by Sanjay Seshan and Arvind Seshan for Prime Lessons

Additional contributions by FLL Share & Learn community members

SP3 specific tips provided by Ethan Danahy

More lessons are available at www.primelessons.org

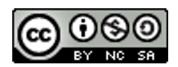

This work is licensed under a <u>Creative Commons Attribution-NonCommercial-ShareAlike 4.0 International License</u>.